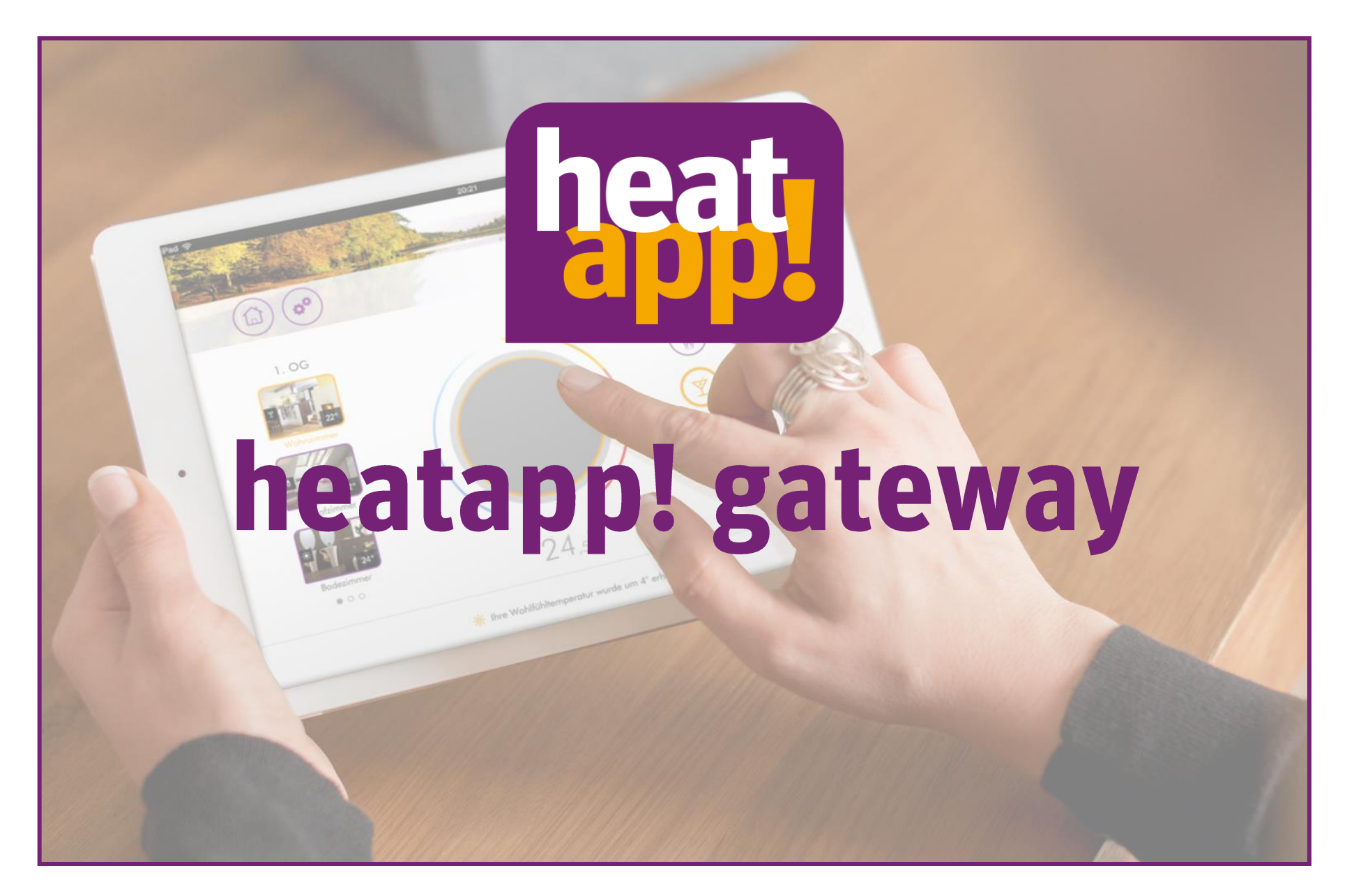

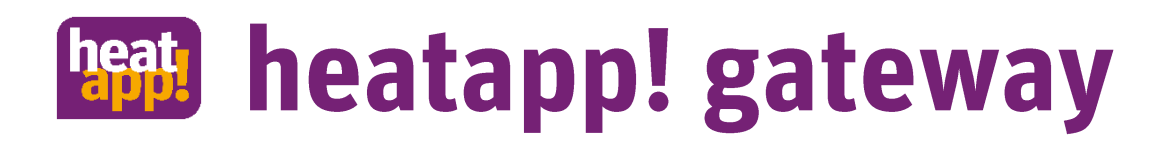

## Inbetriebnahme heatapp! gateway

- heatapp! gateway aufstellen:
	- · in der Nähe einer 230V-Steckdose
	- möglichst zentral zwischen den zu regelnden  $\bullet$ Räumen
	- · in der Nähe des LAN-Anschlusses oder in Reichweite des WLAN-Netzwerkes
- heatapp! gateway ans Stromnetz  $\bullet$ anschließen und mit Netzwerk verbinden (per LAN-Kabel oder integriertem WLAN)
- Laptop per heatapp! USB-LAN Adapter aus  $\bullet$ dem Installations-Kit mit heatapp! gateway verbinden
- Einrichtungsassistent startet automatisch,  $\bullet$ Schritt für Schritt durchführen
- Anschließend Funk-Komponenten anmelden

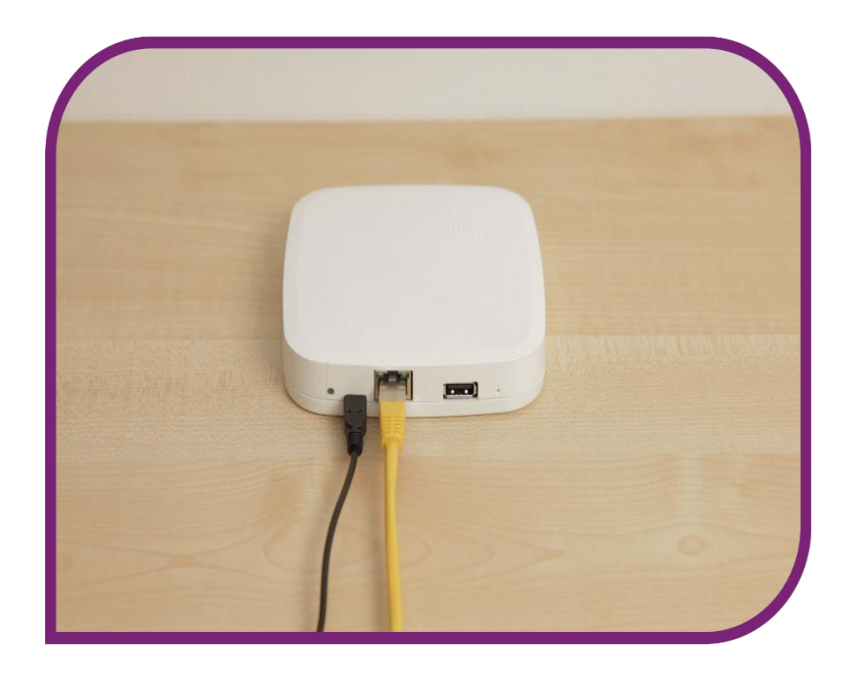

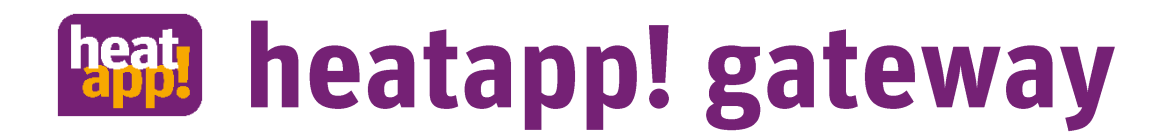

## Einrichtungsassistent: Netzwerkeinrichtung

 $\widehat{C}(\widehat{\mathcal{A}})$  Netzwerk $(\widehat{\mathcal{A}})$  heatapp! gateway  $(\widehat{\mathcal{A}})$  Passwort  $(\widehat{\mathcal{A}})$ 

#### Willkommen im Einrichtungsassistenten

Der Einrichtungsassistent führt Sie durch das Menü zur Einstellung der Anlage. Beginnen Sie die Einrichtung über den Pfeil Button.

Nach Verbindung des PC/Laptop mit dem Adapter wird der Einrichtungsassistent automatisch geöffnet. Falls nicht, öffnen Sie ein Browserfenster und geben Sie in die Adresszeile http://10.0.0.1 ein.

### $\textcircled{7}$  heatapp! gateway  $\textcircled{7}$  Passwort  $\textcircled{7}$ Login  $\bigcirc$  > Netzw **Netzwerk** Damit auf das heatapp! gateway zugegriffen werden kann, muss diese in das Heimnetzwerk integriert werden. Wählen Sie hier die Netzwerkverbindung. Netzwerkverbindung per LAN MAC-Adresse: 08:52:40:00:00:2b Netzwerk automatisch konfigurieren Netzwerk manuell konfigurieren Netzwerkverbindung per WLAN 192.168.178.133 MAC-Adresse: 28:28:5d:fc:e5:47

Es wurden folgende Netzwerke gefunden. Bitte wählen Sie Ihr Netzwerk aus.

FRITZIBox WLAN 3170

Damit das heatapp! gateway möglichst zentral aufgestellt werden kann, empfehlen wir die Verwendung einer WLAN-Verbindung. Der Vorgang erfolgt ansonsten genauso wie die Netzwerkeinrichtung der heatapp! base.

**WLAN:** 

C Neu scannen

38%

 $28%$   $\odot$ 

 $\bullet$ 

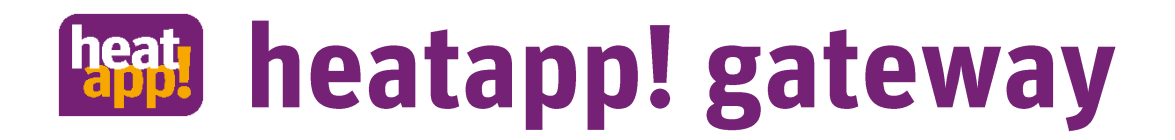

## Verbindung von heatapp! gateway mit einer heatapp! base

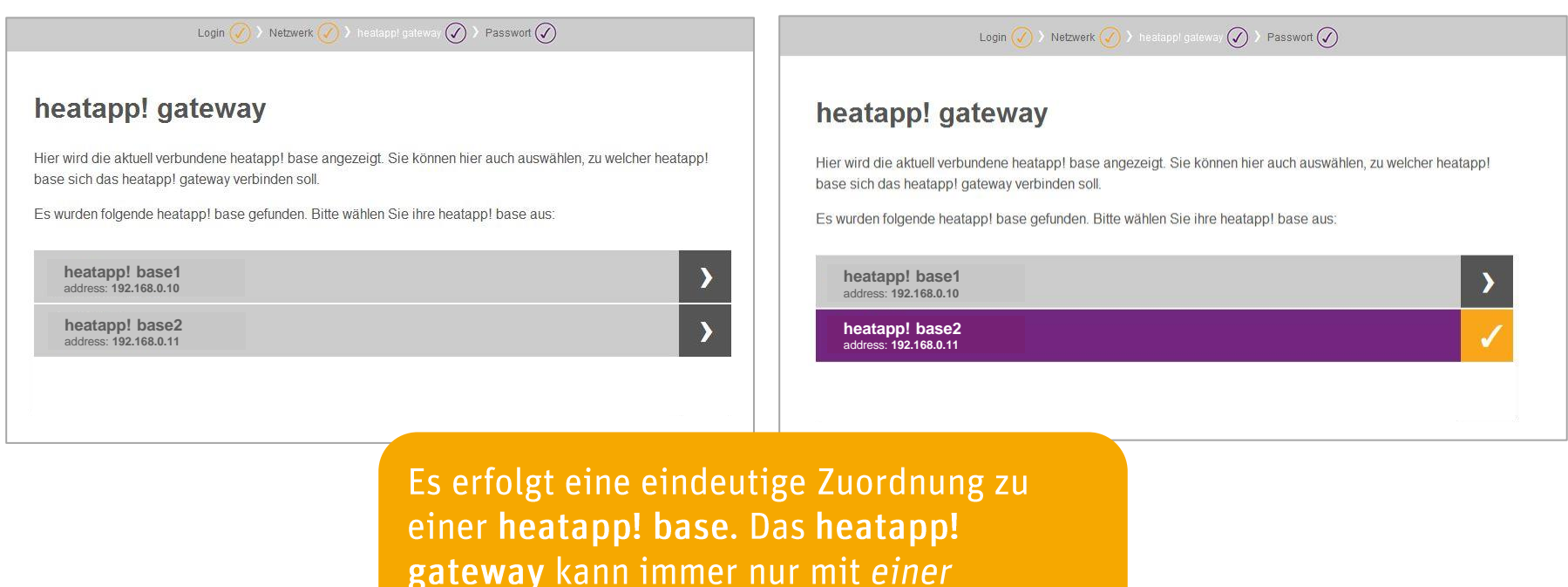

heatapp! base verbunden werden.

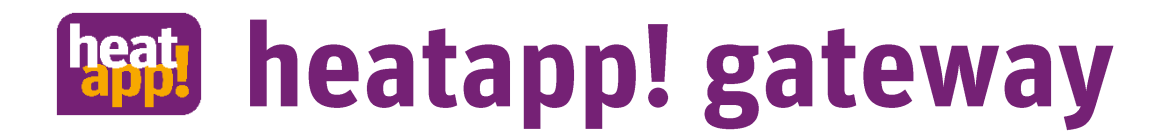

## Schützen des heatapp! gateways mit einem Passwort

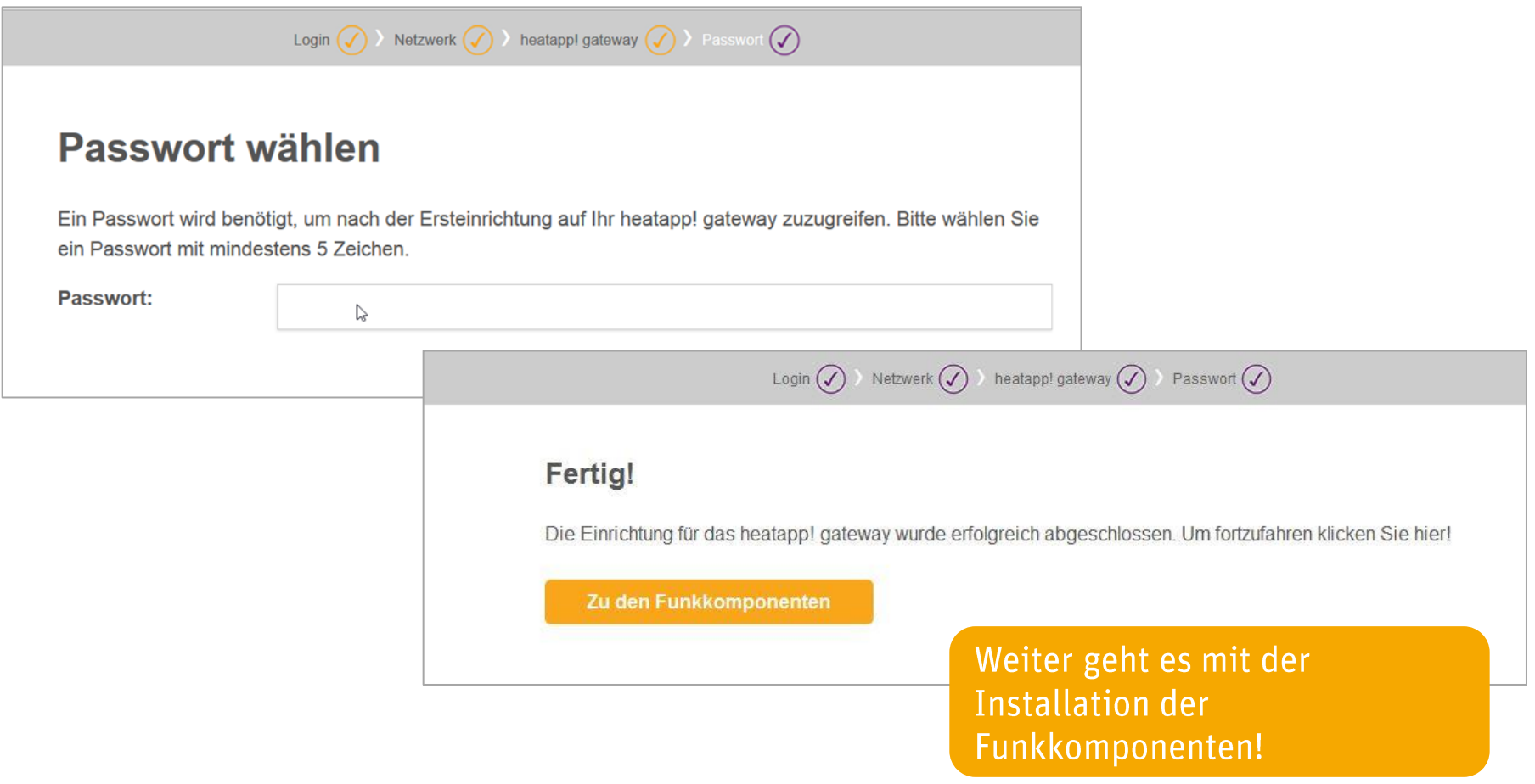

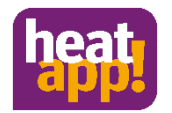

Bei Fragen wenden Sie sich an unseren heatapp! Support. Sie erreichen uns unter 02736 - 44 305 900 und support@ebv-gmbh.de

# **Vielen Dank für Ihre Aufmerksamkeit**